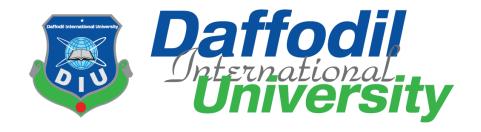

## Visit Cox's Bazaar

By

## Rajia Sultana Bithee (151-35-956)

A Project submitted in partial fulfillment of the requirement for the degree of Bachelor of Science in Software Engineering

## Department of Software Engineering DAFFODIL INTERNATIONAL UNIVERSITY

Spring-2019

#### APPROVAL

This project titled "Visit Cox's Bazaar", submitted by Rajia Sultana Bithee, ID: 151-35-956 to the Department of Software Engineering; Daffodil International University has been accepted as satisfactory for the partial fulfillment of the requirements for the degree of B.Sc. in Software Engineering and approved as to its style and contents.

#### **BOARD OF EXAMINERS**

Dr. Touhid Bhuivan

**Professor and Head** Department of Software Engineering

Faculty of Science and Information Technology **Daffodil International University** 

Dr. Md. Asraf Ali **Associate Professor** 

Department of Software Engineering Faculty of Science and Information Technology Daffodil International University

Mohammad Khaled Sohel Assistant Professor

Department of Software Engineering Faculty of Science and Information Technology

Daffodil International University

Prof Dr. Mohammad Abul Kashem

Department of Computer Science and Engineering Faculty of Electrical and Electronic Engineering

Dhaka University of Engineering & Technology, Gazipur

Chairman

**Internal Examiner 1** 

**Internal Examiner 2** 

**External Examiner** 

Professor

#### **DECLARATION**

This is to certify that this project entitled "Visit Cox's Bazaar" is done by the following student under my direct supervision and this work has been carried out by her in the laboratories of the department of Software Engineering under the faculty of FSIT of Daffodil International University in partial fulfillment of the requirements for the degree of Bachelor of Software Engineering.

Signature of the candidate

Name: Rajia Sultana Bithee

ID:151-35-956

Department of Software Engineering

Certified By:

Dr. Ma Asraf Ali

Associate professor, SWE, FSIT

Daffodil International University

## **ACKNOWLEDGEMENT**

First of all I would like to express my cordial gratefulness to Almighty **ALLAH** for **HIS** Kindness, for which thing I successfully completed my project.

While working on this project I have received many invaluable help from a large number of people. I would like to take this opportunity to express my deepest gratitude to everyone who helped us.

I felt grateful to express my boundless honor and respect to my supervisor **Dr**. **Md**. **Asraf Ali, Associate professor, SWE, FSIT, Daffodil International University** for his deep knowledge and keen interest in the field of software development that influenced me to carry out of this project. His endless patient helps, friendly support, which have guided me throughout our work and showed the path of achievement.

I would like to express my heartiest gratitude to **Professor Dr. Touhid Bhuiyan, Head, Department of Software Engineering, Daffodil International University** for his kind help to finish my project and also heartiest glad to **Kaushik Sarkar, Assistant professor & Associate Head, Department of Software Engineering, Daffodil International University** for his support and provide more information. Also grad to other faculty members, the staff of the Software Engineering Department, Daffodil International University and at last but not the least I must acknowledge with due respect the constant support and patience of my family members for completing this project.

## **EXECUTIVE SUMMARY**

The Project idea was to build a simple website which can solve problems of many travelers who want to travel Cox's Bazaar. As we know, Cox's Bazaar is the longest seabeach in Bangladesh. Every year many people want to visit Cox's Bazaar but sometimes they faces some problems to find suitable hotel and do not have enough knowledge about beautiful places of Cox's Bazaar. In this project we try to solve some hassles of visitors. Through this website users can select the beautiful places and they can find suitable hotels and can see the cost for staying in hotels. Users also can share their experience by writing blogs in this website.

## **Table of Content**

| Ch | apter 1: INTRODUCTION                               | 1 |
|----|-----------------------------------------------------|---|
|    | 1.1 Project Overview                                | 1 |
|    | 1.2 Project Purpose                                 | 1 |
|    | 1.2.1 The User Background of the Project Effort     | 1 |
|    | 1.2.2 Benefits & Beneficiaries                      | 1 |
|    | 1.2.3 Goals of the project                          | 2 |
|    | 1.3 Stakeholders                                    | 2 |
|    | 1.4 Proposed System Model                           | 3 |
|    | 1.5 Project Schedule                                | 4 |
|    | 1.5.1 Gantt Chart                                   | 4 |
| СН | IAPTER 2: SOFTWARE REQUIREMENT SPECIFICATION        | 5 |
|    | 2.1 Functional Requirements                         | 5 |
|    | 2.2 Non-Functional Requirements                     | 5 |
|    | 2.3 Data Requirement                                | 6 |
|    | 2.4 Performance Requirements                        | 6 |
|    | 2.4.1 Speed and Latency Requirements                | 6 |
|    | 2.4.2 Precision or Accuracy Requirements            | 7 |
|    | 2.4.3 Capacity Requirements                         | 7 |
|    | 2.5 Dependability Requirements                      | 7 |
|    | 2.5.1. Reliability Requirements                     | 7 |
|    | 2.5.2 Availability Requirements                     | 8 |
|    | 2.5.3 Robustness or Fault-Tolerance Requirements    | 8 |
|    | 2.5.4 Safety-Critical Requirements                  | 8 |
|    | 2.6 Maintainability and Supportability Requirements | 8 |
|    | 2.6.1 Maintenance Requirements                      | 8 |
|    | 2.6.2 Supportability Requirements                   | 9 |
|    | 2.6.3. Adaptability Requirements                    | 9 |
|    | 2.6.4. Scalability/Extensibility                    | 9 |

|    | 2.7 Security requirements                                                    | 9  |
|----|------------------------------------------------------------------------------|----|
|    | 2.7.1. Access Requirements                                                   | 9  |
|    | 2.7.2 Integrity Requirements                                                 | 10 |
|    | 2.7.3 Privacy Requirements                                                   | 10 |
|    | 2.7.4 Usability and Human-Interaction Requirements                           | 10 |
|    | 2.8 Look and Feel Requirements                                               | 10 |
|    | 2.8.1. Appearance Requirements                                               | 10 |
|    | 2.9. Operational and Environmental Requirements                              | 11 |
|    | 2.10. Legal Requirements                                                     | 11 |
| CH | IAPTER 3: SYSTEM ANALYSIS                                                    | 12 |
|    | 3.1 Use Case Diagram                                                         | 12 |
|    | 3.2 Use case Description                                                     | 13 |
|    | 3.2.1 Sign up                                                                | 13 |
|    | 3.2.2. Login                                                                 | 14 |
|    | 3.2.3 Logout                                                                 | 15 |
|    | 3.2.4 Add hotel manager and hotels                                           | 15 |
|    | 3.2.5. View hotel & tours                                                    | 16 |
|    | 3.2.7. Create tour post                                                      | 16 |
|    | 3.2.8 Manage site content                                                    | 17 |
|    | 3.3 Activity diagram (admin):                                                | 18 |
|    | 3.3.1 Activity Diagram (user)                                                | 19 |
|    | 3.3.2 Activity Diagram (Manager)                                             | 20 |
|    | 3.4 Sequence Diagram                                                         | 21 |
|    | 3.4.1 Sequence diagram for user signup and login                             | 21 |
|    | 3.4.2 Sequence Diagram for user view hotels & view User Feedback             | 21 |
|    | 3.4.3 Sequence Diagram for hotel booking (user)                              | 22 |
|    | 3.4.4 Sequence Diagram for Admin Login (Admin):                              | 22 |
|    | 3.4.5 Sequence Diagram for Add hotel (Admin):                                | 23 |
|    | 3.4.6 Sequence diagram for manage contents (Admin):                          | 23 |
|    | 3.4.6 Sequence Diagram for Download & print monthly booking info.(Manager) : | 24 |
|    | 3.4.7 Sequence Diagram for logout (user/admin/manager):                      | 24 |
| CH | IAPTER 4: SYSTEM DESIGN SPECIFICATION                                        | 25 |

| 4.1. Data Flow Diagram                                   | 25 |
|----------------------------------------------------------|----|
| 4.1.1. DFD Level-0                                       | 25 |
| 4.1.2 DFD Level -1                                       | 26 |
| 4.3 Class Diagram                                        | 27 |
| 4.4 Development Tools & Technology                       | 28 |
| 4.4.1 User Interface Technology                          | 28 |
| 4.4.2 Implementation Tools & Platforms                   | 28 |
| CHAPTER 5: SYSTEM TESTING                                | 29 |
| 5.1 Testing Features                                     | 29 |
| 5.1.1 Features to be tested                              | 29 |
| 5.1.2 Features not to be tested                          | 30 |
| 5.2 TESTING STRATEGIES                                   | 30 |
| 5.2.1 Test Approach                                      | 30 |
| 5.2.2 Pass/Fail Criteria                                 | 30 |
| 5.2.3 Suspension and resumption                          | 31 |
| 5.2.4 Testing Schedule                                   | 31 |
| 5.2.5 Requirement Traceability Matrix                    | 32 |
| Traceability Matrix                                      | 32 |
| 5.3 Testing Environment (Hardware/Software Requirements) | 32 |
| 5.4 Test Cases                                           | 33 |
| 5.4.1 Sign up module                                     | 33 |
| 5.4.2 Login Module                                       | 34 |
| 5.4.3. View tours & hotel module                         | 34 |
| Table 5.33: View tours & hotel module                    | 34 |
| 5.4.4 Booking hotel                                      | 35 |
| Table 5.34 Booking hotel                                 | 35 |
| CHAPTER 6: USER MANUAL SCREENSHOT                        | 36 |
| 6.1 User manual for user:                                | 36 |
| 6.1.1 User Home Page                                     | 36 |
| 6.1.2 Registration                                       | 36 |
| 6.1.3 User login                                         | 37 |
| 6.1.4 User Dashboard                                     | 37 |

| Figu | re 6.20 : User Dashboard                | 37 |
|------|-----------------------------------------|----|
|      | 6.1.5 Hotel selection                   | 38 |
|      | 6.1.6 Booking hotel                     | 38 |
|      | 6.1.7 Admin Login                       | 39 |
|      | 6.1.8 Admin Homepage                    | 39 |
|      | 6.1.9 Create tour post                  | 40 |
|      | 6.1.10 Add hotel                        | 40 |
|      | 6.1.11 Manager Dashboard                | 41 |
|      | 6.1.12 Download & Print Monthly Booking | 41 |
| Cha  | pter 7: Project summary                 | 42 |
| 7.   | 1 GitHub link:                          | 42 |
| 7.   | 2 Limitations                           | 42 |
| 7.   | 3 Obstacles & Achievements              | 42 |
| 7.   | 4 Conclusion                            | 43 |
| 7.   | 5 Future Scopes                         | 43 |
| ΑΡΡ  | ENDIX                                   | 44 |

## **Chapter 1: INTRODUCTION**

## 1.1 Project Overview

Visit Cox's Bazaar is a useful website which is used for travelers who want to visit Cox's Bazaar or already visited Cox's Bazaar. User will use this system for avoid problems of finding hotels and get idea about the places of Cox's Bazaar and they can share their experience in a blog.

#### 1.2 Project Purpose

This project is aimed to developing a system **Visit Cox's Bazaar**. User will sign up first then they can see the places of Cox's Bazaar. If they want to visit Cox's Bazaar, they can see some hotels list and the cost. After choosing hotels they can send a request to the admin of the system and then the admin will send a request to the hotel manager.

#### 1.2.1 The User Background of the Project Effort

Visit Cox's Bazaar is such a web application that gives user the facility to book hotel rooms in Cox's Bazar. User can see the hotels images, price ranges and other facilities before booking any hotel room through this application.

#### 1.2.2 Benefits & Beneficiaries

This proposed system intends to book any hotel rooms in Cox's Bazar. User just registers once and then he/she can login for see hotels, price ranges, facilities and then book hotel room.

Almost every people who want to visit Cox's Bazar will be benefited through this system. Some benefits and beneficiaries are given below:

#### **Benefits:**

- ➤ User can see hotels information of Cox's Bazar that helps them to book hotel room anytime.
- ➤ User gets proper overview about the hotels before booking.
- ➤ User gets relief from the problem of finding and booking hotels at the time they visit to Cox's Bazar.

#### **Beneficiaries:**

People who want to book any hotels room during the time of visiting Cox's Bazar.

#### 1.2.3 Goals of the project

Visit Cox's Bazar web application is aimed at booking hotels room in Cox's Bazar. User need not to find hotels and booking physically. User just select any hotel and create booking request through this application.

#### 1.3 Stakeholders

#### User

Which people are interested to visit Cox's bazaar & want to book any hotel room in Cox's bazaar.

#### Admin

The person who maintains the whole system or application is the admin.

#### Manager

Manager confirmed hotel booking or canceling.

## 1.4 Proposed System Model

A process model is an abstract representation of a software process and each model represents a process of a particular perspective which provides only partial information about that process.

Our propose system is designed using Agile model. Agile model work with iterations. Each iteration lasts for 2 to 3 weeks. It's a incremental process of software development.

Agile model can change and response with the change of requirements, technology and people.

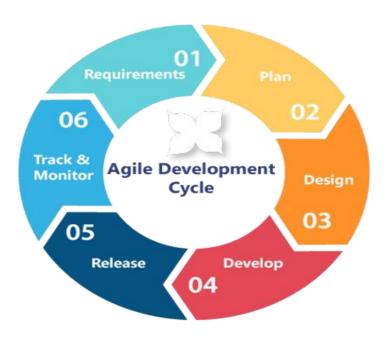

Figure 1.1: Agile model

## 1.5 Project Schedule

Visit Cox's Bazaar is not an ordinary system that I build it in a few days. First I have to research it then I was decided to implement this system.

## 1.5.1 Gantt Chart

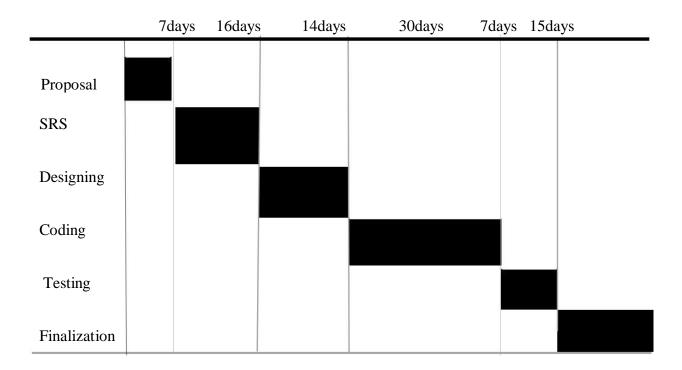

Table 1.1: Gantt chart

# CHAPTER 2: SOFTWARE REQUIREMENT SPECIFICATION

## 2.1 Functional Requirements

Functional Requirements are given in table 2.1

Table 2.1: Functional Requirements

| ID | Requirement Description |                                                  | Priority |
|----|-------------------------|--------------------------------------------------|----------|
|    |                         |                                                  |          |
| 01 | View hotels             | User can view hotels images and best tours posts | Н        |
|    | and tours               | of Cox's Bazar                                   |          |
| 02 | Create                  | User can create booking requests for hotels      | Н        |
|    | booking                 |                                                  |          |
|    | requests                |                                                  |          |
| 03 | Accept and              | User can accept and cancel booking requests      | Н        |
|    | cancel booking          |                                                  |          |
|    | requests                |                                                  |          |
| 04 | Download and            | User can download and print monthly booking      | L        |
|    | print monthly           | info.                                            |          |
|    | booking info.           |                                                  |          |
| 05 | Feedback                | User can post feedback                           | L        |
|    |                         |                                                  |          |

## 2.2 Non-Functional Requirements

Non-Functional Requirements are given in table 2.2

Table 2.2: Non-Functional Requirements

| ID | Requirement | Description                                                         | Priority |
|----|-------------|---------------------------------------------------------------------|----------|
| 01 | Sign Up     | People can get services from application by signing up once a time. |          |
| 02 | Login       | User can login after signing up                                     | Н        |
| 03 | Logout      | Login users can logout whenever he/she wants.                       | Н        |

## 2.3 Data Requirement

Data Requirements are given in table 2.3

Table 2.3: Data Requirements

| No. | Description                                                       | Priority |
|-----|-------------------------------------------------------------------|----------|
| 1.  | User has to enter valid information on the forms otherwise        | M        |
|     | system will show an error message.                                |          |
| 2.  | User must have to sign up before login. Login data must be        | Н        |
|     | matched with signup data if this is not match user will get error |          |
|     | message.                                                          |          |
| 3.  | The entire required field on form must be fill up otherwise user  | Н        |
|     | will get error message.                                           |          |

## **2.4 Performance Requirements**

## 2.4.1 Speed and Latency Requirements

Speed and Latency Requirements are given in table 2.4

Table 2.4: Speed Latency Requirements

| No. | Description                                                  | Priority |
|-----|--------------------------------------------------------------|----------|
| 1.  | The system should load the data from server within 2 seconds | Н        |
| 2.  | The system should update data within 2 seconds               | M        |
| 3.  | Validation error should show within 3 seconds                | Н        |

## 2.4.2 Precision or Accuracy Requirements

Precision or Accuracy Requirements are given in table 2.5

Table 2.5: Precision or Accuracy Requirements

| No. | Description                                                           | Priority |
|-----|-----------------------------------------------------------------------|----------|
| 1.  | The input data should be validated when User or admin provide data    | M        |
|     | to the system                                                         |          |
| 2.  | After login the system should show the accurate data for the specific | M        |
|     | user                                                                  |          |
|     |                                                                       |          |
| 3.  | The registration form should provide accurate data to store in        | Н        |
|     | database                                                              |          |

## 2.4.3 Capacity Requirements

Capacity Requirements are given in table 2.6

Table 2.6: Capacity Requirements

| No. | Description                                                    | Priority |
|-----|----------------------------------------------------------------|----------|
| 1.  | Unlimited users to be registered                               | L        |
| 2.  | The server database size must be able to load the system data. | L        |

## 2.5 Dependability Requirements

## 2.5.1. Reliability Requirements

Reliability Requirements are given in table 2.7

Table 2.7: Reliability Requirements

| No. | Description                                            | Priority |
|-----|--------------------------------------------------------|----------|
| 1.  | The user registration should register a new user and   | Н        |
|     | update database with given input                       |          |
| 2.  | Login should perform when the valid e-mail address and | Н        |
|     | password is given                                      |          |

#### 2.5.2 Availability Requirements

Availability Requirements are given in table 2.8

Table 2.8: Availability Requirements

| No. | Description                                                        | Priority |
|-----|--------------------------------------------------------------------|----------|
| 1.  | The system should available 24 hours a day and 7 days a week       | Н        |
| 2.  | The system should perform activities immediately upon user request | Н        |
| 3.  | The system should run in any web browser                           | L        |

#### 2.5.3 Robustness or Fault-Tolerance Requirements

Robustness or Fault-Tolerance Requirements are given in table 2.9

Table 2.9: Robustness or Fault-Tolerance Requirements

| No. | Description                                                   | Priority |
|-----|---------------------------------------------------------------|----------|
| 4.  | If the system has been crashed, it should not be more than an | M        |
|     | hour.                                                         |          |
| 7.  | Supports all screen size.                                     | M        |

## 2.5.4 Safety-Critical Requirements

No visible Safety-Critical requirements

## 2.6 Maintainability and Supportability Requirements

#### 2.6.1 Maintenance Requirements

Maintenance Requirements are given in table 2.10

Table 2.10: Maintenance Requirements

|     |         |       | <br>     |
|-----|---------|-------|----------|
| No. | Descrip | otion | Priority |

| 1. | Modify the system when the software environment needed | M |
|----|--------------------------------------------------------|---|
| 2. | Fix bug when the system is corrupted                   | M |

#### 2.6.2 Supportability Requirements

Supportability Requirements are given in table 2.11

Table 2.11: Supportability Requirements

| No. | Description                                                | Priority |
|-----|------------------------------------------------------------|----------|
| 1.  | Support in all type of android phones and computer device. | M        |
| 2.  | Support in all size of screens.                            | M        |

## 2.6.3. Adaptability Requirements

No visible adaptability requirements

## **2.6.4.** Scalability/Extensibility Requirements

No visible adaptability requirements

## 2.7 Security requirements

#### 2.7.1. Access Requirements

Access Requirements are given in table 2.12

Table 2.12: Access Requirements

| No. | Description                                                  | Priority |
|-----|--------------------------------------------------------------|----------|
| 5.  | Only Administrator will be able to manage all site contents. | M        |
|     |                                                              |          |
| 6.  | Only registered user can login to the system                 | Н        |

#### 2.7.2 Integrity Requirements

Integrity Requirements in given table 2.13

Table 2.13: Integrity Requirements

| No. | Description                                                  | Priority |
|-----|--------------------------------------------------------------|----------|
| 1.  | The system data should not be altered without any permission | M        |
| 2.  | The data integrity should be maintained                      | M        |

#### 2.7.3 Privacy Requirements

Privacy Requirements are given in table 2.14

Table 2.14: Privacy Requirements

| No | . Description                                        | Priority |
|----|------------------------------------------------------|----------|
| 1. | The user data should be invisible for public         | M        |
| 2. | The user data should not contain any private issues. | M        |

#### 2.7.4 Usability and Human-Interaction Requirements

Usability and Human-Interaction Requirements are given in table 2.15

Table 2.15: Usability and Human-Interaction Requirements

| No. | Description                                          | Priority |
|-----|------------------------------------------------------|----------|
| 1.  | The system UI should be user friendly and responsive | M        |

## 2.8 Look and Feel Requirements

#### **2.8.1.** Appearance Requirements

Appearance Requirements are given in table 2.16

Table 2.16: Appearance Requirements

| No. | Description                              | Priority |
|-----|------------------------------------------|----------|
| 1.  | The user interface must be attractive    | D        |
| 2.  | The user interface must be user friendly | D        |

| 3. | The user interface must be user interactive. | L |
|----|----------------------------------------------|---|
|----|----------------------------------------------|---|

## 2.9. Operational and Environmental Requirements

No Operational and Environmental Requirements

## 2.10. Legal Requirements

Legal Requirement is shown in table 2.17

Table 2.17: Legal Requirement

| No. | Description                            | Priority |
|-----|----------------------------------------|----------|
| 1.  | The user should register their account | D        |

## **CHAPTER 3: SYSTEM ANALYSIS**

## 3.1 Use Case Diagram

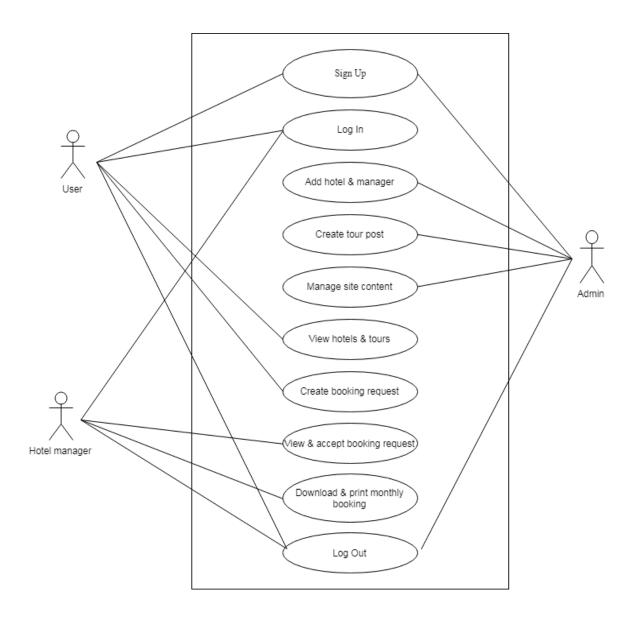

Figure 3.2: Use case diagram

## 3.2 Use case Description

## **3.2.1 Sign up**

User has to complete sign up by providing basic information's before login. In sign up form all field must have to fill up and information's must have to be accurate. Sign up details given in table 3.18

Table 3.18: Sign up

| Use Case Name:           | Sign up module                                                                                                    |
|--------------------------|----------------------------------------------------------------------------------------------------|
| Scenario:                | User has to sign up to login.                                                                                                    |
| Brief Description:       | Without signup user cannot login and access main features of the system.                                                                                           |
| Actor:                   | User and hotel manager                                                                                                    |
| Precondition:            | Must go into sign up page.                                                                                                    |
| Post condition:          | User must have provided all necessary information in the sign-up form.                                                                                             |
| Main-Success<br>Scenario | <ol> <li>Server must have to be working.</li> <li>User has to properly fill the signup form.</li> <li>Completing sign up user get confirmation message.</li> </ol> |
| Scenario<br>Extensions   | <ol> <li>Have filled all fields in the signup form.</li> <li>Have to provide proper information otherwise signup can't be complete.</li> </ol>                     |

## 3.2.2. **Login**

User have to login to obtain all internal features. For login users have to provide user- name and password. Login details given in table 3.19

Table 3.19: Login

| Use Case Name:           | User have to login to access main features of the system.                                                                                                |
|--------------------------|----------------------------------------------------------------------------------------------------|
| Scenario:                | In the system if user want to view hotel, booking & delete he /she have to login.                                                                        |
| Brief Description:       | Once a user login he/she can create post, view his post, update and delete his/her post. This entire feature is accessible for the login users.          |
| Actor:                   | User, hotel manager, admin                                                                                                    |
| Precondition:            | Must have to sign up.                                                                                                    |
| Post condition:          | Users have provided right user name and password.                                                                                                    |
| Main Success<br>Scenario | <ol> <li>Server must have to be working.</li> <li>User name and password must be matched.</li> <li>After login user get confirmation message.</li> </ol> |
| Scenario<br>Extensions   | <ol> <li>Have filled all fields in the signup form.</li> <li>Have provided proper information otherwise signup can't be complete.</li> </ol>             |

## **3.2.3 Logout**

Users can logout after successfully login. Logout is only available for user who already logged in into the system. Logout details given in table 3.20

Table 3.20: Logout

| Use Case Name:           | Users can logout after login.                                                                    |
|--------------------------|--------------------------------------------------------------------------------------------------|
| Scenario:                | If user want get out of the system, he/she can logout.                                           |
| Brief Description:       | After using the internal features of the system user can logout to make system information safe. |
| Actor:                   | Finder, owner, admin                                                                             |
| Precondition:            | Must have to logged in.                                                                          |
| Post condition:          | Logout should be confirmed.                                                                      |
| Main Success<br>Scenario | 1. Get logout confirmation message                                                               |
| Scenario<br>Extensions   | Users have to sign up and login if login not confirmed log out cannot be done.                   |

## 3.2.4 Add hotel manager and hotels

User can add hotel manager of a particular hotel once. Add hotels and manager details given in table 3.21

Table 3.21: Add hotels and hotel manager

| Use Case Name:     | Admin can add hotel manager of a particular hotel and register them                                 |
|--------------------|----------------------------------------------------------------------------------------------------|
| Scenario:          | If admin need to add hotel manager he can create .                                                  |
| Brief Description: | After login admin can add hotel manager by simply go to post creation section and select blog post. |
| Actor:             | System admin                                                                                        |
| Precondition:      | Must have to logged in.                                                                             |
| Post condition:    | Must fill all fields in the form.                                                                   |

| Main Success<br>Scenario | 1. Get post creation successful message.                           |
|--------------------------|--------------------------------------------------------------------|
| Scenario<br>Extensions   | 1. If form is properly not filled up post creation cannot be done. |

#### 3.2.5. View hotel & tours

User can view hotel & blog post after completely login. View hotel & tours details given in table 3.6

Table 3.22: View hotels & tours

| Use Case Name:           | User can view hotel & tours after login.                                            |
|--------------------------|-------------------------------------------------------------------------------------|
| Scenario:                | If user want to view hotels, he can view and post blog.                             |
| Brief Description:       | After login user can create found post in by providing all information in the form. |
| Actor:                   | user                                                                                |
| Precondition:            | Must have to logged in.                                                             |
| Post condition:          | Must fill all fields in the form.                                                   |
| Main Success<br>Scenario | 1. Get post creation confirmation message.                                          |
| Scenario<br>Extensions   | 1. Without valid information post creation cannot be done.                          |

## 3.2.7. Create tour post

Admin can create posts. Create tour post details given in table 3.7

Table 3.23: Create tour post

| Use Case Name:     | Admin can create tour posts that he created before.                                   |
|--------------------|---------------------------------------------------------------------------------------|
| Scenario:          | Whenever user doesn't need any post, he can delete that post.                         |
| Brief Description: | When user doesn't need that post he created in the system so he can delete that post. |

| Actor:                   | Admin                          |
|--------------------------|--------------------------------|
| Precondition:            | 1.Have to logged in            |
| Post condition:          | 1. Must have to create a post. |
| Main Success<br>Scenario | 1. Never see the deleted post  |

## 3.2.8 Manage site content

Admin can manage site content after creating that post. Manage site content details given in table 3.24

Table 3.24: Manage site content

| Use Case Name:           | User can Manage &update database.                                                                                     |
|--------------------------|----------------------------------------------------------------------------------------------------|
| Scenario:                | If user thing he needs to change information he created before he can update it.                                      |
| Brief Description:       | If user thing he need to change information user don't need that he created in the system so he can delete that post. |
| Actor:                   | admin                                                                                                    |
| Precondition:            | 1. Have to login.                                                                                                    |
| Post condition:          | 1. Must have to create a post.                                                                                        |
| Main Success<br>Scenario | 1. View Updated post.                                                                                                 |
| Scenario<br>Extensions   | 1. Admin can update only database.                                                                                    |

## 3.3 Activity diagram (admin):

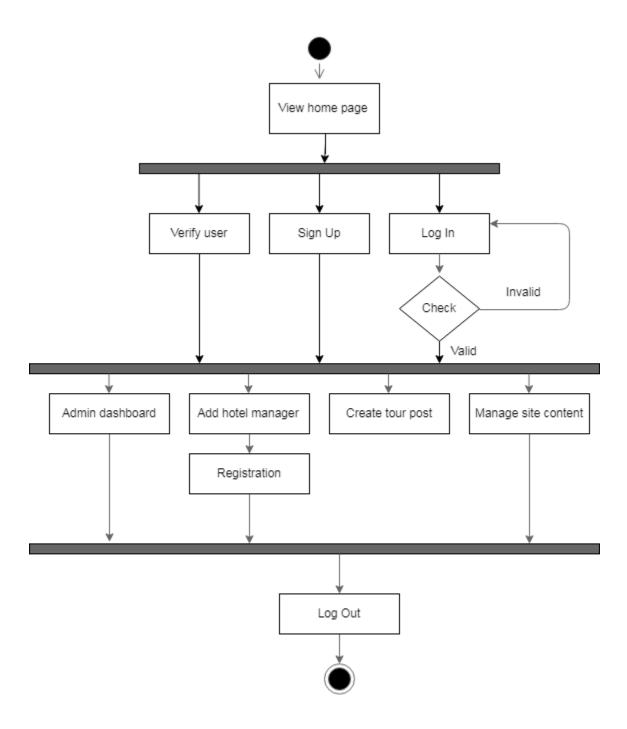

Figure 3.3: Activity diagram (admin)

## 3.3.1 Activity Diagram (user)

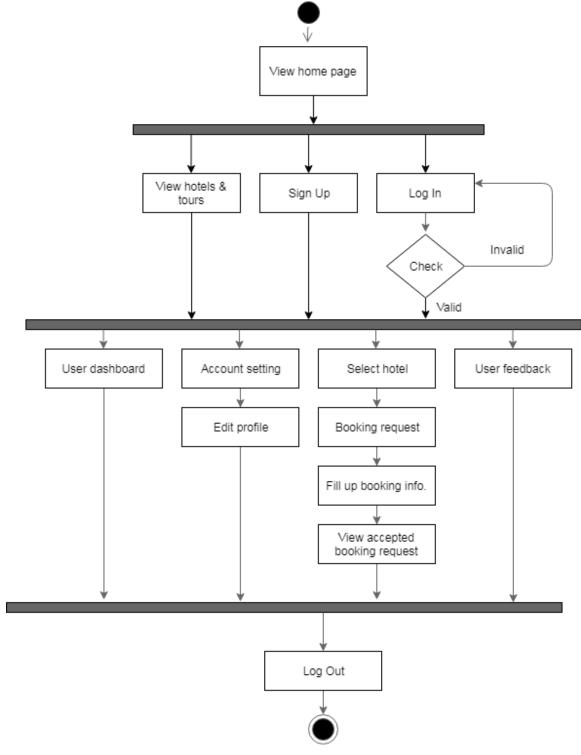

Figure 3.4: Activity Diagram (user)

# 3.3.2 Activity Diagram (Manager) View home page Log In Invalid Check Valid Accepted booking Download monthly Manager dashboard New booking request booking info. request Select month Log Out

Figure 3.5: Activity Diagram (manager)

## 3.4 Sequence Diagram

## 3.4.1 Sequence diagram for user signup and login

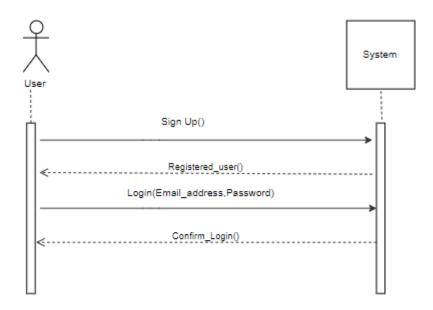

Figure 3.6: Sequence diagram for user signup and login (User)

## 3.4.2 Sequence Diagram for user view hotels & view User Feedback

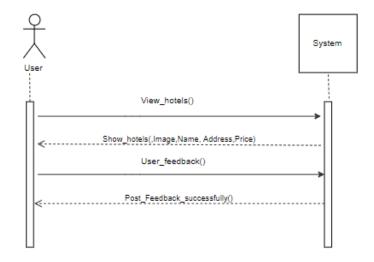

Figure 3.7: Sequence Diagram for user view hotels & view User Feedback

## 3.4.3 Sequence Diagram for hotel booking (user)

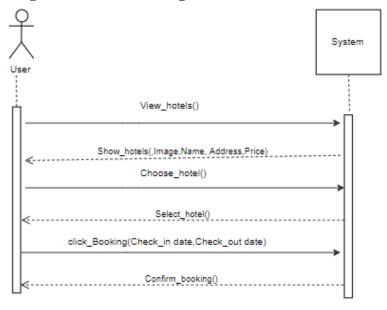

Figure 3.8: Sequence Diagram for hotel booking (user)

## 3.4.4 Sequence Diagram for Admin Login (Admin):

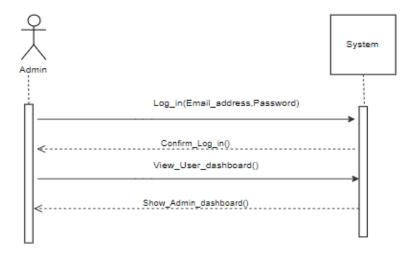

Figure 3.9: Sequence Diagram for Admin Login (Admin):

## 3.4.5 Sequence Diagram for Add hotel (Admin):

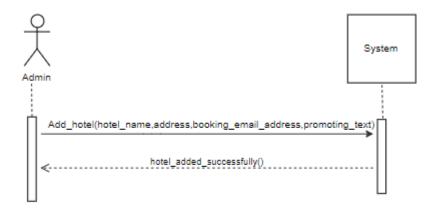

Figure 3.10: Sequence Diagram for Add hotel (Admin)

## 3.4.6 Sequence diagram for manage contents (Admin):

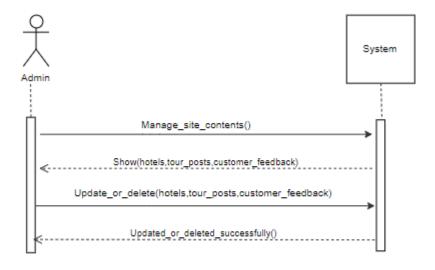

Figure 3.11: Sequence diagram for manage contents (Admin)

## 3.4.6 Sequence Diagram for Download & print monthly booking info.(Manager):

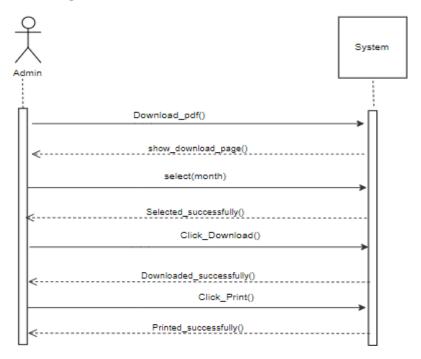

Figure 3.12: Sequence Diagram for Download & print monthly booking info

## 3.4.7 Sequence Diagram for logout (user/admin/manager):

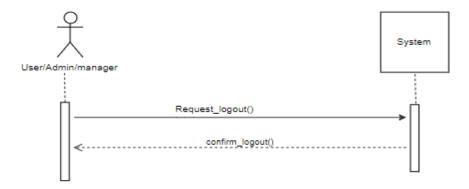

Figure 3.13: Sequence Diagram for logout (user/admin/manager)

## **CHAPTER 4: SYSTEM DESIGN SPECIFICATION**

## 4.1. Data Flow Diagram

#### 4.1.1. DFD Level-0

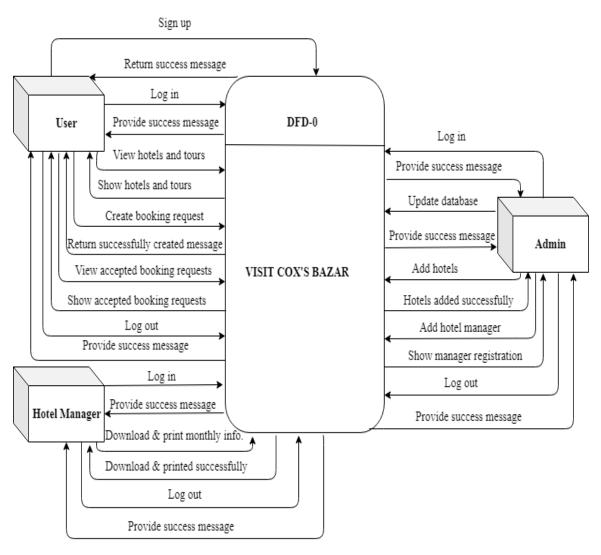

Figure 4.14: DFD Level - 0

#### 4.1.2 DFD Level -1

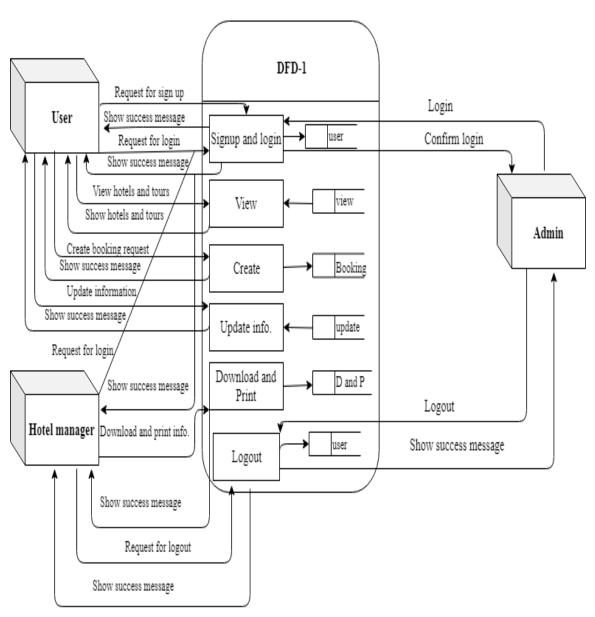

Figure 4.15: DFD Level – 1

#### 4.3 Class Diagram

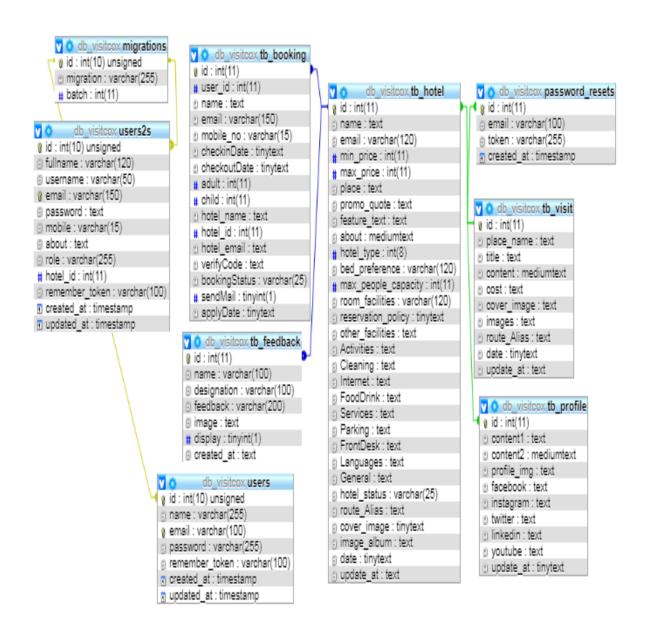

Figure 4.16: Class diagram

# 4.4 Development Tools & Technology

# **4.4.1** User Interface Technology

User Interface Technology is given in table 4.25

Table: 4.25: User Interface Technology

| 4.5.1.1 | PHP Programming Language (Laravel Framework) |
|---------|----------------------------------------------|
| 4.5.1.2 | HTML5, CSS3 and Bootstrap                    |
| 4.5.1.3 | Font Awesome                                 |

## **4.4.2 Implementation Tools & Platforms**

Implementation Tools & Platforms is given in table in table 4.26

Table: 4.26: Implementation Tools & Platforms

| 4.5.2.1 | Sublime text editor and PyCharm |  |
|---------|---------------------------------|--|
| 4.5.2.2 | MySQL version 10.1.37-MariaDB   |  |
| 4.5.2.3 | Lightweight web server          |  |

# **CHAPTER 5: SYSTEM TESTING**

# **5.1 Testing Features**

## **5.1.1** Features to be tested

Features to be tested details are given in table 5.27

Table 5.27: Features to be tested

| Featured<br>ID | Featured<br>Name       | Description                                                 | Involved User |
|----------------|------------------------|-------------------------------------------------------------|---------------|
| 001            | Login (Admin)          | Check admin login working or not                            | Admin         |
| 002            | View tours & hotels    | Check tours & destination feature working or not            | User          |
| 003            | Create booking request | Check user can successfully create a booking request or not | User          |
| 004            | Manage site content    | Check if admin can manage all site content or not           | User          |
| 005            | Book hotel             | Check user can book hotel by clicking                       | User          |
| 006            | Add hotel & manager    | Check admin can add hotel manager or not.                   | User          |
| 007            | Update<br>database     | Check admin can update database or not.                     | admin         |
| 008            | Logout                 | Check user can log out or not                               | User          |

#### **5.1.2** Features not to be tested

Features not to be tested details are shown in table 5.28

Table: 5.28: Features not to be tested

| Featured | Featured Name | Description                                   | Involved User |
|----------|---------------|-----------------------------------------------|---------------|
| Id       |               |                                               |               |
| 001      | Accuracy      | How accurate the system loads data            | System        |
| 002      | Speed         | How fast the system retrieve data from server | System        |
| 003      | Security      | How secure is the system data                 | System        |

### **5.2 TESTING STRATEGIES**

### **5.2.1 Test Approach**

Test strategy is the process and procedures of how the system should be tested the test date is identified by expected output for actual input. Test plan is a standard document produced in most software engineering projects. Low quality projects don't have test plans. Test plan is written after requirement analysis. System is tested with sample data to see how it handle input and output functions with extreme data

#### 5.2.2 Pass/Fail Criteria

- 1. High reliability will pass the system.
- 2. If the system is 80% error free it will pass either will fail.
- 3. If the system retrieves data in less than 4 seconds it will pass.
- 4. If the validation works properly system will pass.

# 5.2.3 Suspension and resumption

## **Suspension:**

- 1. Unavailability loading data from server.
- 2. System Crush.
- 3. Invalid data.

## **Resumption**:

- 1. System taking too much time to load data.
- 2. Failure in data validation.

## **5.2.4 Testing Schedule**

Testing Schedule is given in table 5.29

Table: 5.29: Testing Schedule

|    | 1 1 1 1 1 1 1 1 1 1 1 1 1 1 1 1 1 1 1 1 |          |             |             |  |  |
|----|-----------------------------------------|----------|-------------|-------------|--|--|
| Id | Task name                               | Duration | Start       | Finish      |  |  |
| 01 | Testing planning                        | 2 days   | 05-Apr 2019 | 07-Apr 2019 |  |  |
| 02 | Test plan and QA schedule preparation   | 1 days   | 08-Apr 2019 | 09-Apr 2019 |  |  |
| 03 | Test point preparation                  | 3 days   | 10-Apr 2019 | 13-Apr 2019 |  |  |
| 04 | Testing and Bug reporting               | 4days    | 15-Apr 2019 | 19-Apr 2019 |  |  |

# 5.2.5 Requirement Traceability Matrix

### **Requirements:**

- 1. Signup
- 2. Login
- 3. View hotels and tours
- 4. Create booking request
- 5. View booking request and accept request
- 6. Add hotel and manager
- 7. Manage site content
- 8. Download and print monthly booking info
- 9. Create tour post
- 10 Log out

#### **Test cases:**

- 1. Signup module
- 2. Login module
- 3. Create booking request
- 4. Book hotel
- 5. Add hotel and manager
- 6. View hotels and tours
- 7. Manage site content
- 8. Log Out

# **Traceability Matrix**

Table 5.30: Traceability Matrix

| Require-<br>ment | Req1 | Req2 | Req3 | Req4 | Req5 | Req6 | Req7 | Req8 |
|------------------|------|------|------|------|------|------|------|------|
| Test cases       |      |      |      |      |      |      |      |      |
| TC1              | X    |      |      |      |      |      |      |      |
| TC2              |      | X    |      |      |      |      |      |      |
| TC3              |      |      |      | X    |      |      |      |      |
| TC4              |      |      |      |      |      | X    |      |      |
| TC5              |      |      |      |      |      |      | X    |      |
| TC6              |      |      |      |      | X    |      |      |      |
| TC7              |      |      |      |      |      |      |      | X    |
| TC8              |      |      | X    |      |      |      |      |      |

# **5.3 Testing Environment (Hardware/Software Requirements)**

Software: Sublime text editor

Hardware: Computer

# **5.4 Test Cases**

# 5.4.1 Sign up module

Sign up module are given in table 5.31

Table 5.31: Sign up module

| Id | ACTION  | Input                                                                                                    | Expected Result                                           | Actual<br>Result                                          | Pass/Fail | Code       |
|----|---------|----------------------------------------------------------------------------------------------------|-----------------------------------------------------------|-----------------------------------------------------------|-----------|------------|
| 1  | Sign up | First name: Rajia Last name: sultana Username: RS Password: bi2sk7 Email:Sultana@yahoo.com Phone number: 01752466    | Show<br>error<br>message<br>phone<br>number is<br>invalid | Showing error message phone number is invalid             | Pass      | Models     |
| 2. | Sign up | First name: Rajia Last name: sultana Username: RS Password: bi2sk7 Email: Phone number:0175615451                    | Show<br>error<br>message<br>email field<br>required       | Showing<br>error<br>message<br>email<br>filed<br>required | Pass      | Models     |
| 3. | Sign up | First name: Rajia Last name: sultana User name: RS Password: bi2sk7 Email:sultana@yahoo.com Phone number:01756154511 | Signup<br>Successful                                      | Showing success message                                   | Pass      | My<br>user |

# **5.4.2 Login Module**

Table 5.32: Login module

| Id | ACTION | Input                                  | Expected<br>Result                                         | Actual<br>Result                           | Pass/Fail | Code<br>module |
|----|--------|----------------------------------------|------------------------------------------------------------|--------------------------------------------|-----------|----------------|
| 1  | Login  | E-mail address: RS<br>Password: abch20 | Show error<br>message<br>password<br>don't match           | Showing error message password don't match | Pass      | Models         |
| 2. | Login  | E-mail address:<br>Password:bi2sk7     | Show error<br>message e-<br>mail<br>address is<br>required | Showing<br>error<br>message                | Pass      | Models         |
| 3. | Login  | E-mail address: RS<br>Password: bi2sk7 | Login<br>successful                                        | Showing success message                    | Pass      | Models         |

## 5.4.3. View tours & hotel module

Table 5.33: View tours & hotel module

| Id | ACTION | Input       | Expected<br>Result                                       | Actual<br>Result             | Pass/Fail | Code<br>module |
|----|--------|-------------|----------------------------------------------------------|------------------------------|-----------|----------------|
| 1  | View   | View hotels | Show all images of hotels                                | Showing all images of hotels | Pass      | Views          |
| 2. | View   | View tours  | Show all<br>the places<br>of Cox's<br>bazaar to<br>visit | places of                    | Pass      | Views          |

# **5.4.4 Booking hotel**

Table 5.34 Booking hotel

| Id | ACTION  | Input              | Expected  | Actual  | Pass/Fail | Code   |
|----|---------|--------------------|-----------|---------|-----------|--------|
|    |         |                    | Result    | Result  |           | module |
| 1  | Request | Name: SK           | Show      | Showing | Pass      | Forms  |
|    | for     | Address: Dhaka     | success   | success |           | and    |
|    | booking | Phone              | message   | message |           | views  |
|    |         | number:01732482518 |           |         |           |        |
|    |         |                    |           |         |           |        |
|    |         |                    |           |         |           |        |
|    |         |                    |           |         |           |        |
| 2. | Request | Name: SK           | Show      | Showing | Pass      | Forms  |
|    | for     | Address: Dhaka     | Error     | error   |           | and    |
|    | booking | Phone number:      | message   | message |           | views  |
|    |         |                    | phone     |         |           |        |
|    |         |                    | number    |         |           |        |
|    |         |                    | required. |         |           |        |
|    |         |                    | •         |         |           |        |
|    |         |                    |           |         |           |        |
|    |         |                    |           |         |           |        |
|    |         |                    |           |         |           |        |

# **CHAPTER 6: USER MANUAL SCREENSHOT**

### **6.1 User manual for user:**

## 6.1.1 User Home Page

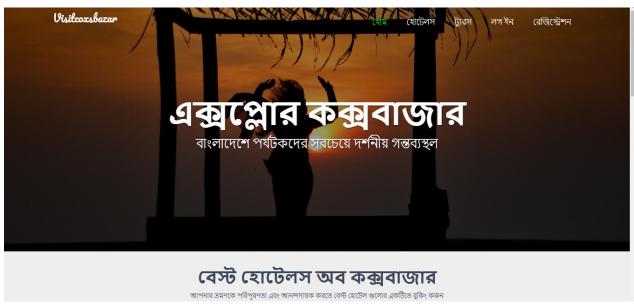

Figure 6.17: User Homepage

## 6.1.2 Registration

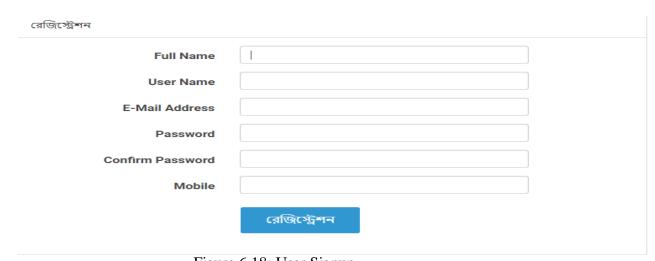

Figure 6.18: User Signup

## 6.1.3 User login

After sign up user can login into the system with the username and password

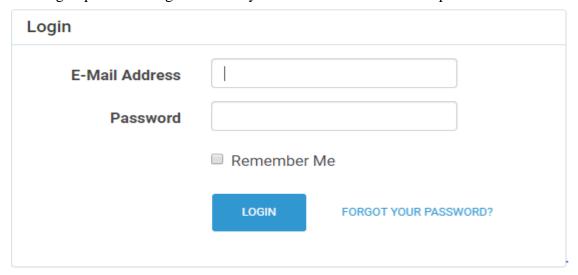

Figure 6.19: User Login

### 6.1.4 User Dashboard

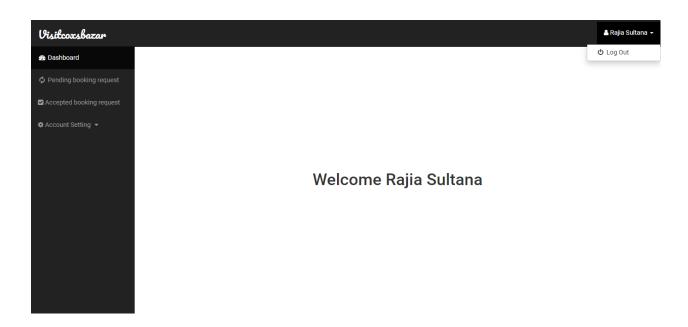

Figure 6.20: User Dashboard

#### 6.1.5 Hotel selection

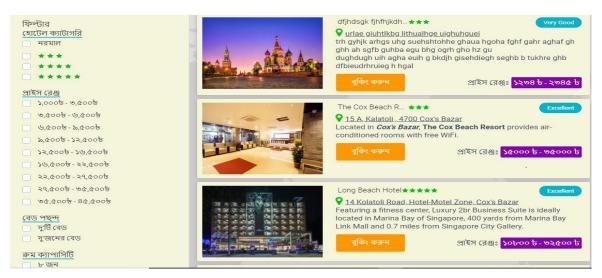

Figure 6.21: Select hotel

### 6.1.6 Booking hotel

After select hotel user can book hotel

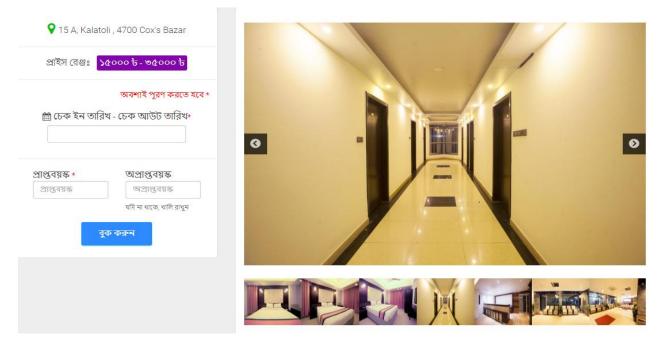

Figure 6.22: Booking hotel

# 6.1.7 Admin Login

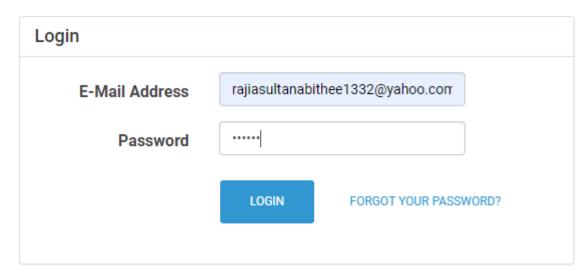

Figure 6.23: Admin login

# 6.1.8 Admin Homepage

After login admin view homepage

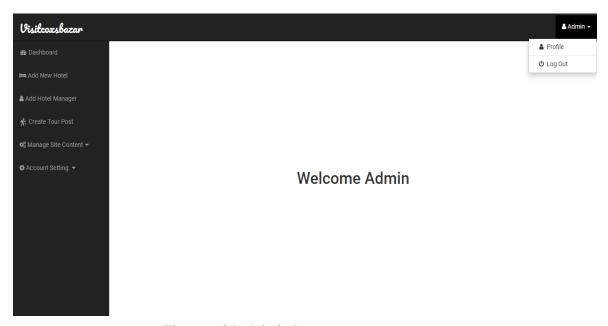

Figure 6.24: Admin homepage

## **6.1.9** Create tour post

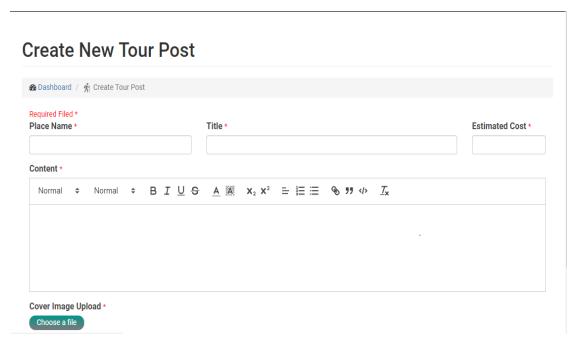

Figure 6.25: Create tour post

#### **6.1.10 Add hotel**

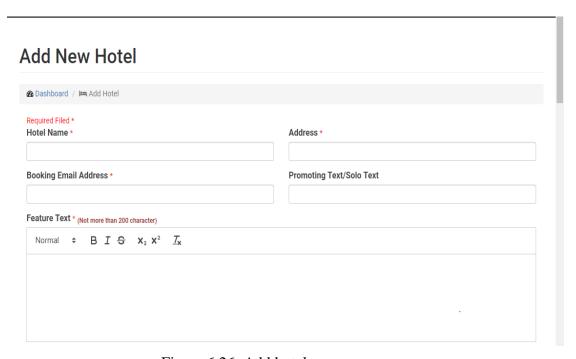

Figure 6.26: Add hotel

# 6.1.11 Manager Dashboard

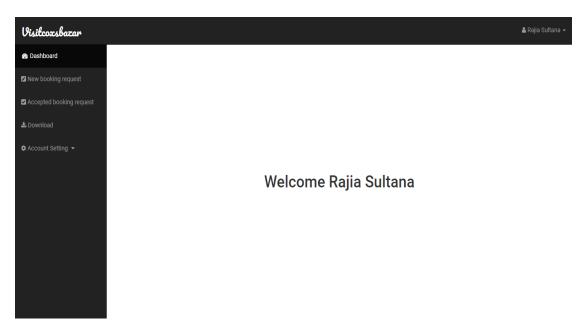

Figure 6.27: Manager Dashboard

## 6.1.12 Download & Print Monthly Booking

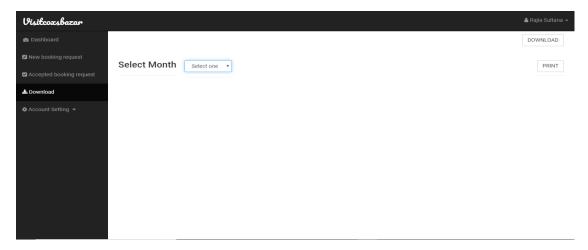

Figure 6.28: Download & Print Monthly Booking

# **Chapter 7: Project summary**

### 7.1 GitHub link:

https://github.com/sultana956/Visit-Cox-Bazar-Web-Project

### 7.2 Limitations

- 1. We cannot manage large amount of data.
- 2. System is not full error free.
- 3. System is not fully bug free.
- 4. System is full secure.

### 7.3 Obstacles & Achievements

Obstacles & Achievements are given in table 7.35

Table: 7.35: Obstacles & Achievements

| Obstacles                                       | Achievements                                     |
|-------------------------------------------------|--------------------------------------------------|
| 1.Form validation                               | 1. Every field is validated.                     |
| 2. Reduce response time.                        | 2. Response time is within 3 seconds.            |
| 3. Showing update post on the top               | 3. Update posts are on top.                      |
| 4. Matching user data with database when login. | 4. User data matched when login.                 |
| 5. Searching for location and item on homepage. | 6. Getting all data according the searched word. |

#### 7.4 Conclusion

Considering so many difficulties throughout the entire development process the web application and the system is ready to be used by the user with high accuracy and efficiency.

The system will be very easy to use and maintain as the documentation and user manual is available for every user. There will be surely room for enhancement during development.

Considering the application and the system is better, more effective and faster than the existing all other existing system. The system is rich with information and available for everyone.

The system will support all type of screen.

This system is not developed for small purpose it has a long plan. Not just in our country we want to make our system available for every country in the world. We want to help people by providing information about their lost and found things and make a communication between owner and finder.

## 7.5 Future Scopes

This system is not huge as with simple frames for work with and easy to use and helpful. There was some features I wanted to implement but I was unable to implement them for now but in the future there are some ideas to make this project more helpful and unique is given below;

- 1. Integrated payment gateways to book rooms.
- 2. Reserve rooms by doing partial payment. Cancel their reservation anytime.

## **APPENDIX**

A

Acknowledgement

Approval

Activity Diagram

C

Class Diagram

Conclusion

**Context Testing** 

D

Data Flow Diagram

Database

 $\mathbf{F}$ 

**Functional Requirements** 

**Future Scopes** 

H

Hardware and Software Specification

Html5

I

Introduction

Implementation

N

Non-Functional requirements

S

Software Development Plan

Software Requirement

Software Development Plan

Sequence Diagram

T

Test case

**Tools** 

Traceability Matrix

U

Use case diagrams